# **django-pgcrypto-expressions Documentation**

*Release 0.1*

**Carl Meyer**

January 11, 2016

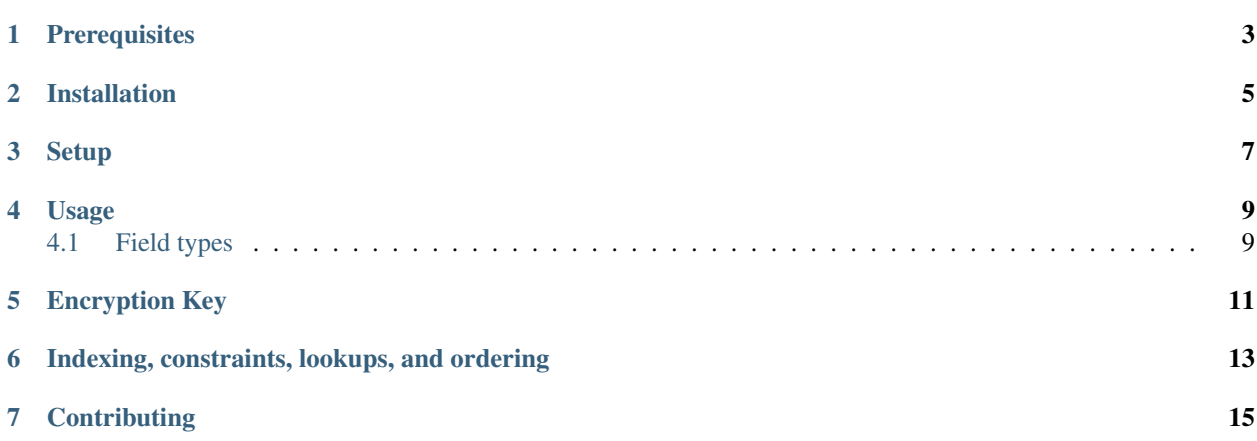

[pgcrypto](http://www.postgresql.org/docs/9.4/static/pgcrypto.html) for Django models.

## **Prerequisites**

<span id="page-6-0"></span>django-pgcrypto-expressions supports [Django](http://www.djangoproject.com/) 1.8.2 and later on Python 2.7, 3.4, pypy, and pypy3. PostgreSQL is required.

## **Installation**

<span id="page-8-0"></span>django-pgcrypto-expressions is available on [PyPI.](https://pypi.python.org/pypi/django-pgcrypto-expressions/) Install it with:

pip install django-pgcrypto-expressions

## **Setup**

<span id="page-10-0"></span>Your database must have the [pgcrypto](http://www.postgresql.org/docs/9.4/static/pgcrypto.html) extension installed. You can install it by running CREATE EXTENSION pgcrypto;.

#### **Usage**

<span id="page-12-0"></span>Just import and use the included field classes in your models:

```
from django.db import models
from pgcrypto_expressions.fields import EncryptedTextField
class MyModel(models.Model):
   name = EncryptedTextField()
```
You can assign values to and read values from the name field as usual, but the values will automatically be encrypted using pgcrypto's pgp\_sym\_encrypt function when you save it, and decrypted using pgp\_sym\_decrypt when you load it from the database.

#### <span id="page-12-1"></span>**4.1 Field types**

Several other field classes are included: EncryptedCharField, EncryptedEmailField, EncryptedIntegerField, EncryptedDateField, and EncryptedDateTimeField. All field classes accept the same arguments as their non-encrypted versions.

To create an encrypted version of some other custom field class, inherit from both EncryptedField and the other field class:

```
from pgcrypto_expressions.fields import EncryptedField
from somewhere import MyField
class MyEncryptedField(EncryptedField, MyField):
   pass
```
#### **Encryption Key**

<span id="page-14-0"></span>By default your SECRET\_KEY setting is used as the encryption and decryption key. You can override this by setting a PGCRYPTO\_KEY setting.

Alternatively, if you are using multiple databases, you can specify a PGCRYPTO\_KEY per database in your DATABASES setting. For example:

```
DATABASES = {
    'default': {
        'ENGINE': 'django.db.backends.postgresql_psycopg2',
        'PGCRYPTO_KEY': 'super_secret_key',
        ...
    },
    'secondary': {
        'ENGINE': 'django.db.backends.postgresql_psycopg2',
        'PGCRYPTO_KEY': 'totally_different_secret_key',
        ...
    },
}
```
Warning: Since encryption is performed on the database server, your encryption key is sent to the database server with each query involving an encrypted field. In order to protect your key, you should only connect to your database with a TLS-protected connection. It is possible that your key could be exposed to an attacker with access to the database server via the pg\_stat\_activity table or query logs.

For an encrypted-fields solution that encrypts and decrypts on the application side to avoid this problem, see [django-fernet-fields.](https://github.com/orcasgit/django-fernet-fields)

### **Indexing, constraints, lookups, and ordering**

<span id="page-16-0"></span>One advantage of encrypting and decrypting within the database is that encrypted fields may still be used in any type of lookup or database expression, and queries may be ordered by an encrypted field.

However, indexing an encrypted field is not possible without storing the decryption key in the index expression (defeating the value of the encryption), so while lookups can be made against encrypted fields, those lookups or orderings cannot be indexed, meaning their performance will degrade with the size of the table.

Similarly, unique or check constraints can't be applied to encrypted fields.

**CHAPTER 7**

## **Contributing**

<span id="page-18-0"></span>See the [contributing docs.](https://github.com/orcasgit/django-pgcrypto-expressions/blob/master/CONTRIBUTING.rst)